## دليل خدمات المكلّفين

## ضريبة السلع االنتقائية

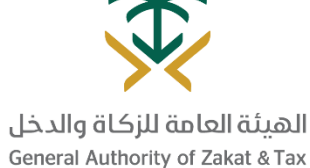

مايو - 2019

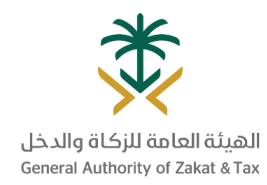

### جدول المحتويات

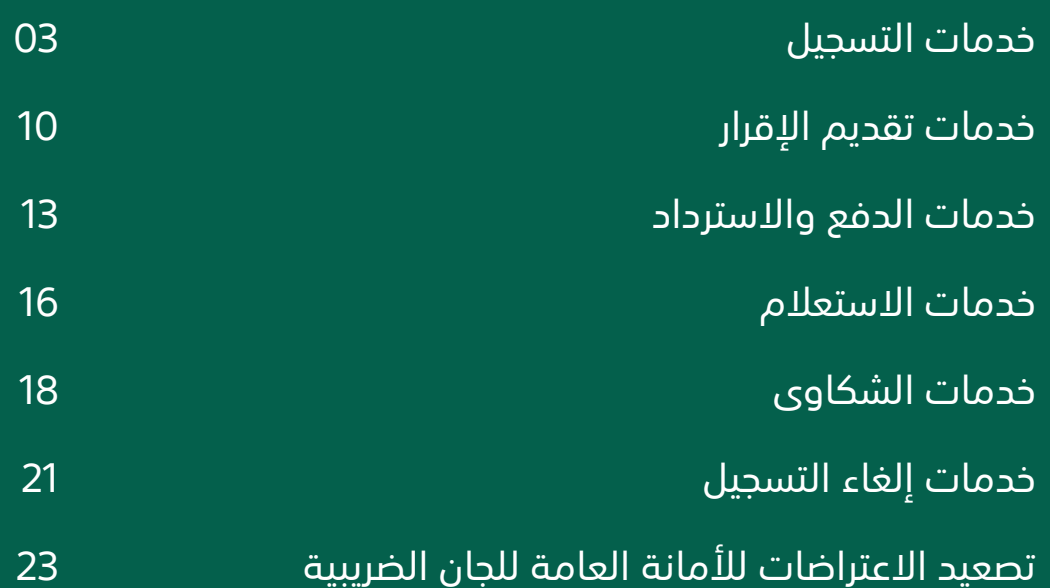

## خدمات التسجيل

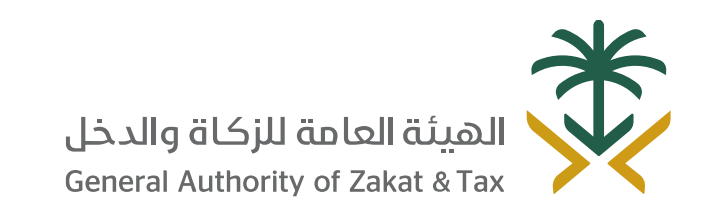

/ 19993 / 0<del>1</del> D y @GAZT\_KSA gazt.gov.sa

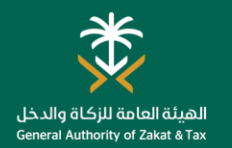

**الموعد المتوقع؟**

يوم عمل واحد بعد تقديم الطلب

111111

### التسجيل في الضريبة االنتقائية

#### **ما هو الغرض من هذه الخدمة؟ من يمكنه ما هي القنوات التي يمكنك استخدامها؟**

تُفرض الضريبة الانتقائية على السلع التي لها آثار سلبية على الصحة العامة أو البيئة أو على السلع الكمالية بنسب متفاوتة، وتشمل المشروبات الغازية ومشروبات الطاقة والتبغ ومشتقاته، وتوفر لك هذه الخدمة إمكانية التسجيل لأغراض الضريبة الانتقائية.

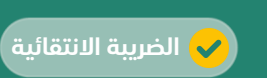

#### **كيف يمكنك الحصول على الخدمة؟**

تبويب "بيانات التسجيل".

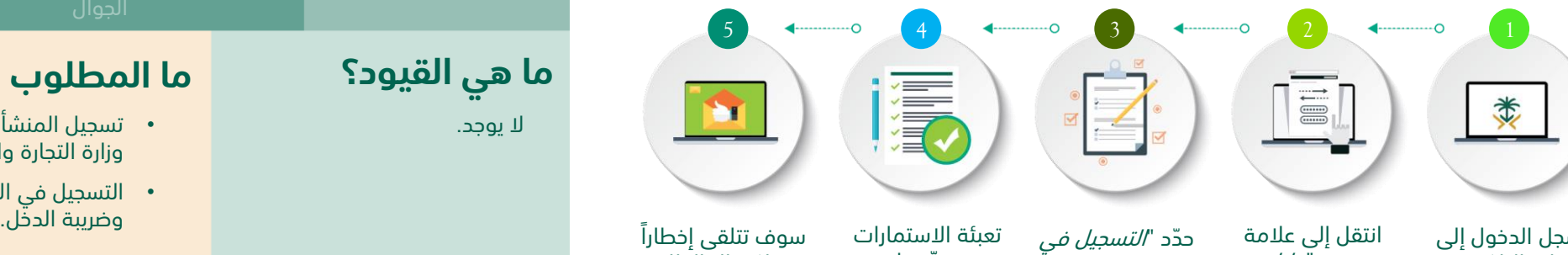

الضريبة الانتقائية ".

سجل الدخول إلى البوابة الإلكترونية للهيئة العامة للزكاة والدخل من خالل الرابط التالي: *[www.gazt.gov.sa](http://www.gazt.gov.sa/)*

انتقل إلى عالمة تبويب "الضرائب غير المباشرة".

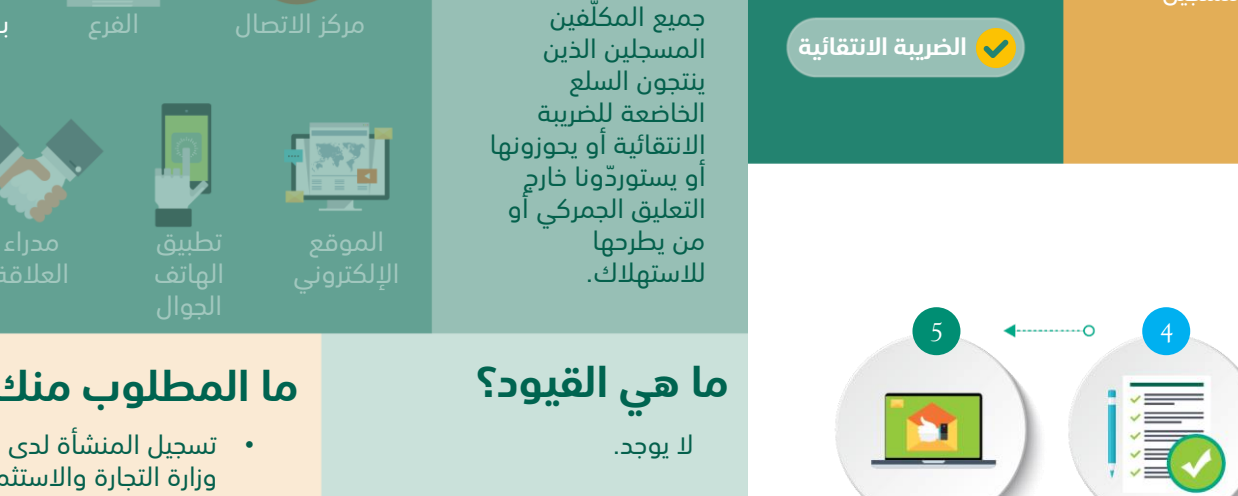

سوف تتلقى إخطار ا عند اكتمال الطلب.

وقّدمها.

## **ما هي القيود؟**

**استخدام هذه** 

**الخدمة؟**

# **أدوات أخرى/ توجيهات**

بوابة الهيئة العامة للزكاة والدخل

 $\cdots$ 

**ما المطلوب منك؟**

 $\frac{1}{2}$ 

**THE** 

• التسجيل في الزكاة<br>وضريبة الدخل.

وزارة التجارة واالستثمار.

- لمعلومات أكثر يمكنك االطالع على الأنظمة واللوائح لضريبة السلع االنتقائية من خالل الرابط التالي:
- <https://www.gazt.gov.sa/>

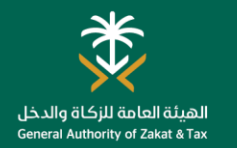

#### تعديل بيانات التسجيل

#### **ما هو الغرض من هذه الخدمة؟ من يمكنه ما هي القنوات التي يمكنك استخدامها؟ الموعد المتوقع؟ استخدام هذه**  يمكنك من خالل هذه الخدمة، إجراء تعديالت على البيانات في البوابة بما في **الخدمة؟** ذلك بيانات المساهمين والبيانات المالية. **THE LEAD** يوم عمل واحد جميع المكّلفين بوابة الهيئة العامة بعد تقديم الطلب **الضريبة االنتقائية** المسجلين. للزكاة والدخل nnnnn **EXAMPLE**  $\cdots$ **كيف يمكنك الحصول على الخدمة؟** الموقع الهاتف 5 4 4  $\longrightarrow$  3  $\longrightarrow$  2  $\longrightarrow$  1 **ما هي القيود؟ أدوات أخرى/ توجيهات ما المطلوب منك؟** 漬  $\begin{array}{c} \begin{array}{c} \begin{array}{c} \end{array} \\ \begin{array}{c} \end{array} \\ \begin{array}{c} \end{array} \end{array} \end{array}$ 类 **Part** يمكنك االطالع على األسئلة الشائعة ال يوجد. الخاصة بتغيير بيانات االتسجيل الخاصة • تعديل االسم - نسخة من بك من خالل الرابط التالي: السجل التجاري. [https://www.gazt.gov.sa/ar/a](https://www.gazt.gov.sa/ar/about-gazt/faqs) • تعديل المساهمين - نسخة من انتقل إلى عالمة سجل الدخول إلى <sup>انتقل إلى علامة حدّد *"تعديل البيانات".* اختر البيانات التي احفظ التغييرات.</sup> bout-gazt/faqsعقد التأسيس. تبويب *"بيانات* ترغب في تعديلها البوابة الإلكترونية التسجيل". • تعديل البيانات المالية - نسخة وقم بإرفاق للهيئة العامة للزكاة من عقد التأسيس. الوثائق ذات والدخل الصلة. من خالل الرابط • إضافة فروع - نسخة من التالي: السجل التجاري. *[www.gazt.gov.sa](http://www.gazt.gov.sa/)* بيانات المساهمين البيانات المالية

قم بإضافة / تحديث منفذ أو تصاريح

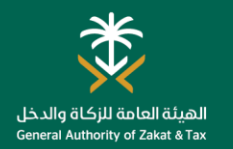

#### تعديل بيانات االتصال

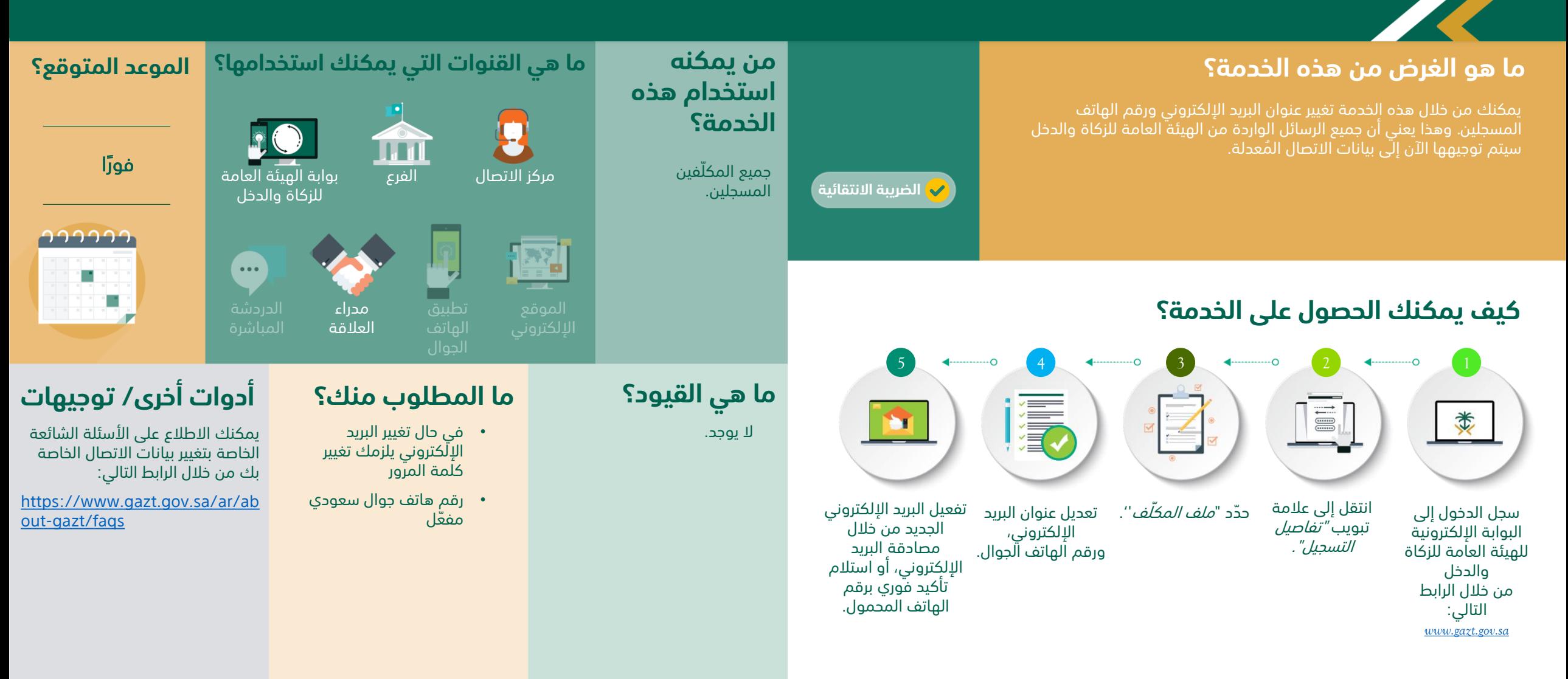

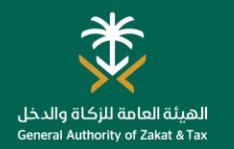

#### تعديل كلمة المرور

#### **ما هو الغرض من هذه الخدمة؟ من يمكنه ما هي القنوات التي يمكنك استخدامها؟ الموعد المتوقع؟ استخدام هذه**  يمكنك من خالل هذه الخدمة تغيير كلمة مرور الدخول على البوابة اإللكترونية **الخدمة؟** للهيئة العامة للزكاة والدخل بعد اجتياز المصادقة من خالل كلمة المرور الصالحة **THE** لمرة واحدة )OTP )المرسلة إلى رقم الجوال المسجل الخاّص بك. فورًا بوابة الهيئة العامة جميع المكّلفين **الضريبة االنتقائية** للزكاة والدخل المسجلين. つつつつつ  $\cdots$ **كيف يمكنك الحصول على الخدمة؟** الموقع الهاتف 5 4  $\longleftrightarrow$  3  $\longleftrightarrow$  2  $\longleftrightarrow$  1 **ما هي القيود؟ أدوات أخرى/ توجيهات ما المطلوب منك؟** 贏  $\begin{tabular}{|c|c|} \hline \quad \quad & \quad \quad & \quad \quad \\ \hline \quad \quad & \quad \quad & \quad \quad \\ \hline \quad \quad & \quad \quad & \quad \quad \\ \hline \quad \quad & \quad \quad & \quad \quad \\ \hline \quad \quad & \quad \quad & \quad \quad \\ \hline \quad \quad & \quad \quad & \quad \quad \\ \hline \quad \quad & \quad \quad & \quad \quad \\ \hline \quad \quad & \quad \quad & \quad \quad \\ \hline \quad \quad & \quad \quad & \quad \quad \\ \hline \quad \quad & \quad \quad & \quad \quad \\ \hline \quad \quad & \quad \quad & \quad \quad \\ \hline \quad \quad & \quad$ 类 **Part** يمكنك الاطلاع على الأسئلة الشائعة ال يوجد. • التحقق بواسطة كلمة الخاصة بتغيير كلمة المرور الخاصة المرور الصالحة لمرة بك من خالل التالي: واحدة. [https://www.gazt.gov.sa/ar/a](https://www.gazt.gov.sa/ar/about-gazt/faqs) انتقل إلى*"الملف* ادخل كلمة المرور ستتلقى رمزًا سريًّا حدّد "*تغيير كلمة* سجل الدخول إلى bout-gazt/faqs الجديدة. صالحًا لمرة واحدة، المرور''. الشخصي للمكّلف". البوابة الإلكترونية أدخل رمز التأكيد للهيئة العامة للزكاة إلنهاء العملية. والدخل من خالل الرابط التالي:

*[www.gazt.gov.sa](http://www.gazt.gov.sa/)*

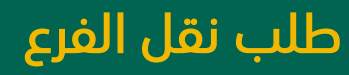

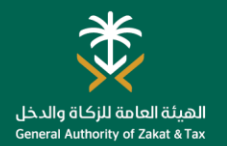

**الموعد المتوقع؟**

5 أيام عمل

في حالة عدم وجود التزامات.

111111

#### **ما هو الغرض من هذه الخدمة؟ من يمكنه ما هي القنوات التي يمكنك استخدامها؟**

يمكنك من خالل هذه الخدمة، طلب تغيير فرعك المسجل في حالة قيامك بنقل المقر أو الفرع الرئيسي إلى مكان آخر.

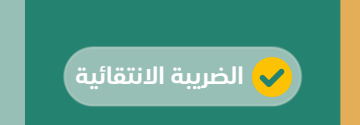

#### **كيف يمكنك الحصول على الخدمة؟**

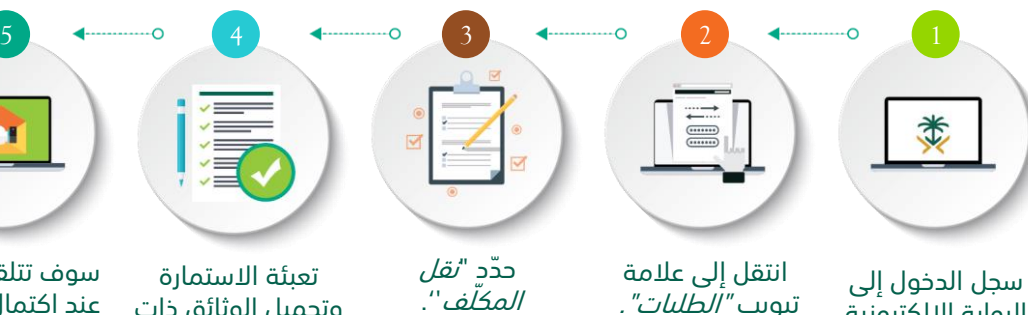

البوابة الإلكترونية للهيئة العامة للزكاة والدخل من خالل الرابط التالي: *[www.gazt.gov.sa](http://www.gazt.gov.sa/)*

المكّلف''.

وتحميل الوثائق ذات

الصلة.

سوف تتلقى إخطا را عند اكتمال الطلب.

**D** 

استئناف. • عقوبة مستحقة.

حال كان لديك:

**ما هي القيود؟**

**استخدام هذه** 

المكّلفون الذين قاموا بنقل مقراتهم الرئيسية او الفرع الرئيسي إلى مدينة

**الخدمة؟**

أخرى.

• نظام الدفع بالتقسيط.

• مستحقات غير مس َّددة. • اعتراض مفتوح/ قضية

ال يمكنك تقديم طلب نقل في

• قضية تدقيق مفتوحة.

#### **ما المطلوب منك؟**

**THE LEAD** 

بوابة الهيئة العامة للزكاة والدخل

 $\cdots$ 

- سبب تقديم الطلب.
	- السجل التجاري.

الهاتف

الموقع

 $\left| \frac{1}{2} \frac{1}{2} \frac{1}{2} \right|$ 

• الوثائق األخرى التي قد تُطلب تبعًا للحالة.

#### **أدوات أخرى/ توجيهات**

- يمكنك تنفيذ طلب نقل الفرع من خالل الخدمات االلكترونية على الرابط التالي:
- <https://www.gazt.gov.sa/>

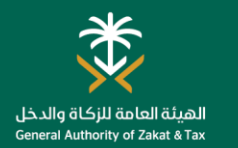

#### ترخيص المستودع الضريبي

#### **ما هو الغرض من هذه الخدمة؟ من يمكنه ما هي القنوات التي يمكنك استخدامها؟ الموعد المتوقع؟ استخدام هذه**  المستودع الضريبي عبارة عن مساحة مادية محددة، والتيُيسمح فيه للمرخص **الخدمة؟** بإنتاج البضائع الخاضعة للضريبة االنتقائية أو تخزينها أو تلقيها أو حيازتها أو **THE** 14 يوم عمل استالمها أو إرسالها في وضع تعليق ضريبي في سياق ممارسة عمله. وتتيح لك هذه الخدمة الحصول على ترخيص مستودع ضريبي من قبل الهيئة العامة للزكاة منشآت التصنيع بوابة الهيئة العامة بعد تقديم الطلب **الضريبة االنتقائية** والدخل. والبيع بالجملة للزكاة والدخل الخاضعة للضريبة االنتقائية. 111111  $\cdots$ **كيف يمكنك الحصول على الخدمة؟** 4  $\longleftrightarrow$  3  $\longleftrightarrow$  2  $\longleftrightarrow$  1 **ما هي القيود؟ أدوات أخرى/ توجيهات ما المطلوب منك؟**  $\begin{tabular}{|c|c|} \hline \quad \quad & \quad \quad & \quad \quad \\ \hline \quad \quad & \quad \quad & \quad \quad \\ \hline \quad \quad & \quad \quad & \quad \quad \\ \hline \quad \quad & \quad \quad & \quad \quad \\ \hline \quad \quad & \quad \quad & \quad \quad \\ \hline \quad \quad & \quad \quad & \quad \quad \\ \hline \quad \quad & \quad \quad & \quad \quad \\ \hline \quad \quad & \quad \quad & \quad \quad \\ \hline \quad \quad & \quad \quad & \quad \quad \\ \hline \quad \quad & \quad \quad & \quad \quad \\ \hline \quad \quad & \quad \quad & \quad \quad \\ \hline \quad \quad & \quad$ 壕 类 لمعلومات أكثر يمكنك االطالع على ال يوجد. • التسجيل في الضريبة األنظمة واللوائح لضريبة السلع االنتقائية. االنتقائية من خالل الرابط التالي: <https://www.gazt.gov.sa/> • ضمان بنكي )٪5 على سوف تتلقى إشعاراً انتقل إلى عالمة سجل الدخول إلى تعبئة االستمارات األقل من السلع االنتقائية باستالم بريد تبويب " ترخيص البوابة الإلكترونية وقّدمها. المخزنة/المباعة في شهر إلكتروني عند للهيئة العامة للزكاة مستودع". واحد). اكتمال الطلب. والدخل من خالل الرابط التالي:

انتقل إلى عالمة تبويب *"الضرائب غير* 

*[www.gazt.gov.sa](http://www.gazt.gov.sa/)*

المباشرة".

## خدمات تقديم اإلقرار

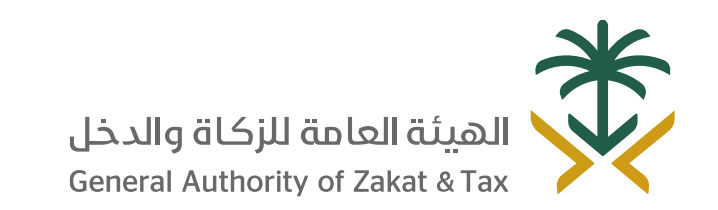

 $\sqrt{8}$ 19993  $\sqrt{0.25}$  O  $\sqrt{0.25}$  @GAZT\_KSA gazt.gov.sa

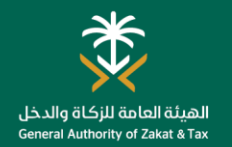

#### تقديم إقرار ضريبة السلع االنتقائية

#### **ما هو الغرض من هذه الخدمة؟ من يمكنه ما هي القنوات التي يمكنك استخدامها؟ الموعد المتوقع؟ استخدام هذه**  تتيح لك هذه الخدمة تقديم اإلقرارات المتعلقة بضريبة السلع االنتقائية. **الخدمة؟** فوراً **THE** بعد تقديم الطلب جميع المكلفين بوابة الهيئة العامة **الضريبة االنتقائية** المسجلين في الضريبة للزكاة والدخل السلع االنتقائية. nnnnn  $\cdots$ **كيف يمكنك الحصول على الخدمة؟** الموقع الهاتف  $\begin{array}{|c|c|c|c|c|c|}\hline \text{5} & \text{4} & \text{4} & \$ **ما هي القيود؟ أدوات أخرى/ توجيهات ما المطلوب منك؟** 清 E 类 M لمعلومات اكثر الرجاء االطالع على يرجى مراجعة النظام والالئحة اإلفصاح عن السلع االنتقائية التي "الدليل اإلرشادي للضريبة االنتقائية" التنفيذية للتأكد عما اذا كنت تم طرحها للاستهلاك . في الأدلة الإرشادية من خلال الرابط ملزماً بتقديم الاقرارات. التالي: سوف تتلقى إشعار تقديم نموذج إقرار انتقل إلى أيقونة سجل الدخول إلى حّدد اإلقرار المراد <https://www.gazt.gov.sa/> باالستالم ونسخة من الضريبية االنتقائية. "اإلقرارات البوابة اإللكترونية تقديمه. اإلقرار الضريبي الضريبية". للهيئة العامة للزكاة والفاتورة. والدخل من خالل الرابط التالي: [www.gazt.gov.sa](http://www.gazt.gov.sa/)

انتقل إلى عالمة تبويب "الضرائب الغير مباشرة - ضريبة السلع االنتقائية".

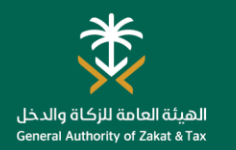

### طلب تعديل اإلقرار الضريبي

#### **ما هو الغرض من هذه الخدمة؟ من يمكنه ما هي القنوات التي يمكنك استخدامها؟ الموعد المتوقع؟ استخدام هذه**  في حالة وجود حاجة لتعديل إقرارك الضريبي/ الزكوي، يمكنك االستفادة من **الخدمة؟** يوم عمل واحد هذه الخدمة لتقديم طلب إلجراء التعديل، وسوف تتلقى خطاب تعديل اإلقرار **THE** الضريبي من الهيئة العامة للزكاة والدخل بعد تقديمك للطلب، ومن ثم ستتمكن بعد تقديم الطلب جميع المكّلفين بوابة الهيئة العامة من تعديل إقرارك الضريبي. **الضريبة االنتقائية** المسجلين. للزكاة والدخل nnnnn  $\cdots$ **كيف يمكنك الحصول على الخدمة؟**  $\begin{array}{|c|c|c|c|c|c|}\hline \text{5} & \text{4} & \text{4} & \$ **ما هي القيود؟ أدوات أخرى/ توجيهات ما المطلوب منك؟** 清凉  $\begin{tabular}{|c|c|} \hline \quad \quad & \quad \quad & \quad \quad \\ \hline \quad \quad & \quad \quad & \quad \quad \\ \hline \quad \quad & \quad \quad & \quad \quad \\ \hline \quad \quad & \quad \quad & \quad \quad \\ \hline \quad \quad & \quad \quad & \quad \quad \\ \hline \quad \quad & \quad \quad & \quad \quad \\ \hline \quad \quad & \quad \quad & \quad \quad \\ \hline \quad \quad & \quad \quad & \quad \quad \\ \hline \quad \quad & \quad \quad & \quad \quad \\ \hline \quad \quad & \quad \quad & \quad \quad \\ \hline \quad \quad & \quad \quad & \quad \quad \\ \hline \quad \quad & \quad$ 类 **D** • خطاب طلب يتضمن يجب ألا يكون الإقرار محل تدقيق يمكنك تنفيذ طلب تعديل اإلقرار وهو محل اعتراض/استئناف لم السبب. الضريبي و الزكوي من خالل الخدمات يصدر فيه حكم نهائي. االلكترونية على الرابط التالي: <https://www.gazt.gov.sa/>حّدد "طلب تعبئة االستمارة وحّمل انتقل إلى عالمة سوف تتلقى خطاب سجل الدخول إلى تحويل من الهيئة خطاب الطلب الذي تعديل الإقرار تبويب "*الطلبات".* البوابة الإلكترونية الضريبي". العامة للزكاة يتضمن السبب. للهيئة العامة للزكاة والدخل بعد التقديم. والدخل مرجع الإقرار من خالل الرابط التالي: الفترة الضريبية [www.gazt.gov.sa](http://www.gazt.gov.sa/) نوع الإقرار الضريبي

خدمات الدفع واالسترداد

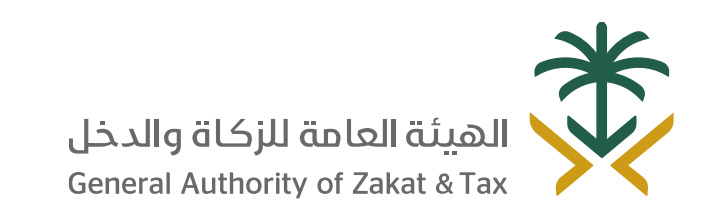

 $\sqrt{2}$  19993  $\sqrt{2}$  of  $\sqrt{2}$  of  $\sqrt{2}$  @gazt\_ksa gazt.gov.sa

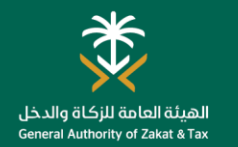

**الموعد المتوقع؟**

#### دفع الضرائب

#### **ما هو الغرض من هذه الخدمة؟ من يمكنه ما هي القنوات التي يمكنك استخدامها؟**

بعد تقديم اإلقرار، يتم إنشاء فاتورة "سداد" تحتوي على رقم الفاتورة والمبلغ المستحق، يمكنك سداد المدفوعات إما عن طريق الخدمات المصرفية عبر اإلنترنت أو من خالل جهاز الصراف اآللي باستخدام رقم "سداد".

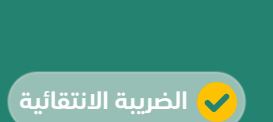

الإلكتروني.

## **الخدمة؟**

جميع المكّلفين المسجلين.

**استخدام هذه** 

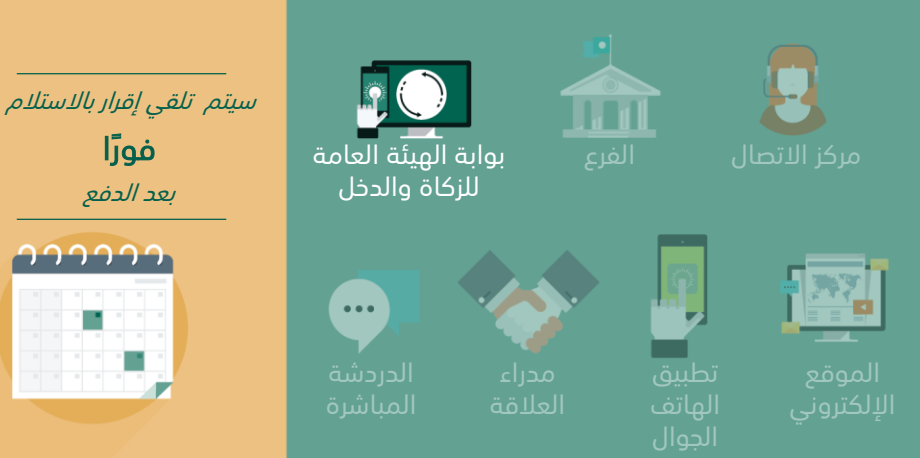

**ما المطلوب منك؟**

الضرائب

• إقرار مكتمل للزكاة و / أو

• سداد المبالغ المستحقة الستالم اثبات الدفع.

#### **كيف يمكنك الحصول على الخدمة؟**

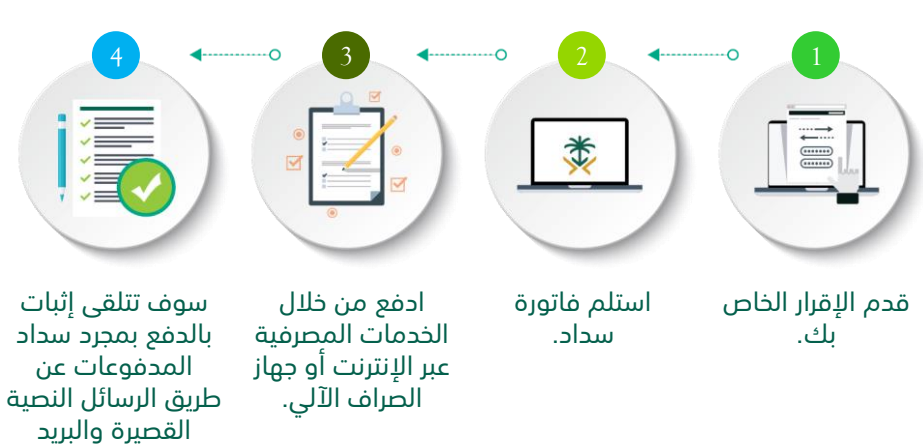

#### **ما هي القيود؟**

• يتوجب عليك إتمام عملية الدفع حتى تاريخ االستحقاق المحدد في فاتورة "سداد".

#### **أدوات أخرى/ توجيهات**

- ولمعلومات أكثر يمكنك االطالع على الرابط التالي:
- https://www.vat.gov.sa/ar/ [payment-and-collections](https://www.vat.gov.sa/ar/payment-and-collections)

باإلضافة الى اللوائح التنفيذية للزكاة وضريبة الدخل من خالل الرابط التالي:

[https://www.gazt.gov.sa](https://www.gazt.gov.sa/sites/default/files/2017-09/%D9%84%D8%A7%D8%A6%D8%AD%D8%A9%20%D8%A7%D9%84%D8%B2%D9%83%D8%A7%D8%A9%20%D8%A7%D9%84%D8%AA%D9%86%D9%81%D9%8A%D8%B0%D9%8A%D8%A9%20%D9%84%D9%84%D9%85%D8%B1%D8%B3%D9%88%D9%85%20%D8%A7%D9%84%D9%85%D9%84%D9%83%D9%8A%20%D8%B1%D9%82%D9%85-40%20%D9%88%D8%AA%D8%A7%D8%B1%D9%8A%D8%AE%202-7-1405%D9%87%D9%80.pdf)

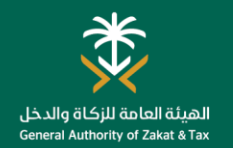

## تحويل المبالغ بين حسابات المكّلفين

#### **ما هو الغرض من هذه الخدمة؟ من يمكنه ما هي القنوات التي يمكنك استخدامها؟ الموعد المتوقع؟ استخدام هذه**  تتيح لك هذه الخدمة تحويل الارصدة الدائنة بين حسابات المكلّفين إذا دُفعت **الخدمة؟** بالخطأ، وينبغي عليك قبل تقديم الطلب الحصول على موافقة خطية من 5 أيام عمل المكلّفين الأخرين توضّح العملية الخاطئة. جميع المكلّفين. بناء على موافقة *المكلّفين* التصال. بن على الموافقة الموافقة *المكلّفين* والمعرّا*فين* مركز الاتصال المست<mark>الفرع الم</mark>ر **الضريبة االنتقائية** الأخرين nnnnn  $\cdots$ **كيف يمكنك الحصول على الخدمة؟** الهاتف 2 <del>1</del> 3 5 4**ما هي القيود؟ أدوات أخرى/ توجيهات ما المطلوب منك؟** 讀 清 **I演** 类 E موافقة المكّلفين اآلخرين الذين يمكنك معرفة أقرب فرع للهيئة • يتم تعبئة استمارة تحويل المبالغ المسددة بالخطأ. من خالل الرابط التالي تم دفع الضرائب إلى حسابهم عن طريق الخطأ. • رقم الفاتورة الضريبية. [https://www.gazt.gov.sa/ar](https://www.gazt.gov.sa/ar/about-gazt/branches) /about-gazt/branches قم بزيارة فرع احصل على موافقة قدم خطاب الموافقة سوف تتلقى إخطار ا قم بتعبئة النموذج في الفرع إلجراء تحويل الهيئة العامة كتابية من المكّلف عند اكتمال الطلب الخاص بالتحويل. للزكاة والدخل. المبالغ. اآلخر. والموافقة عليه .

### خدمات الاستعلام

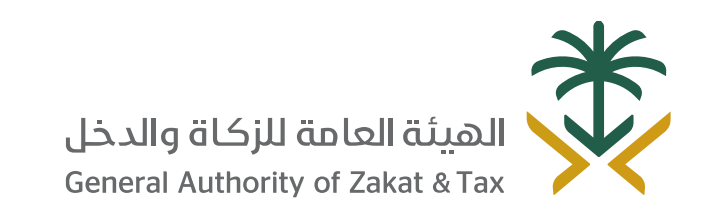

 $\sqrt{2}$ 19993  $\sqrt{2}$  of  $\sqrt{2}$  of  $\sqrt{2}$   $\sqrt{2}$   $\sqrt{2}$   $\sqrt{2}$   $\sqrt{2}$   $\sqrt{2}$   $\sqrt{2}$   $\sqrt{2}$   $\sqrt{2}$   $\sqrt{2}$   $\sqrt{2}$   $\sqrt{2}$   $\sqrt{2}$   $\sqrt{2}$   $\sqrt{2}$   $\sqrt{2}$   $\sqrt{2}$   $\sqrt{2}$   $\sqrt{2}$   $\sqrt{2}$   $\sqrt{2}$   $\sqrt{2}$   $\sqrt{2}$   $\$ gazt.gov.sa

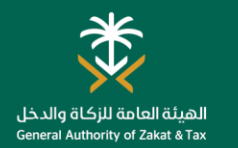

#### االستفسارات العامة

كلما كنت بحاجة للحصول على توضيحات أو ترغب في االستعالم عن أي شيء يتعلق بالهيئة العامة للزكاة والدخل، توجد العديد من القنوات المتاحة للتواصل معنا. وتتيح لك هذه القنوات التفاعل مع موظف الهيئة العامة للزكاة والدخل، والخبراء الذين سيجيبون عن أي سؤال.

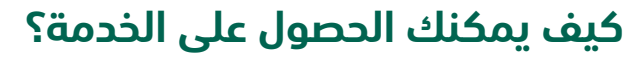

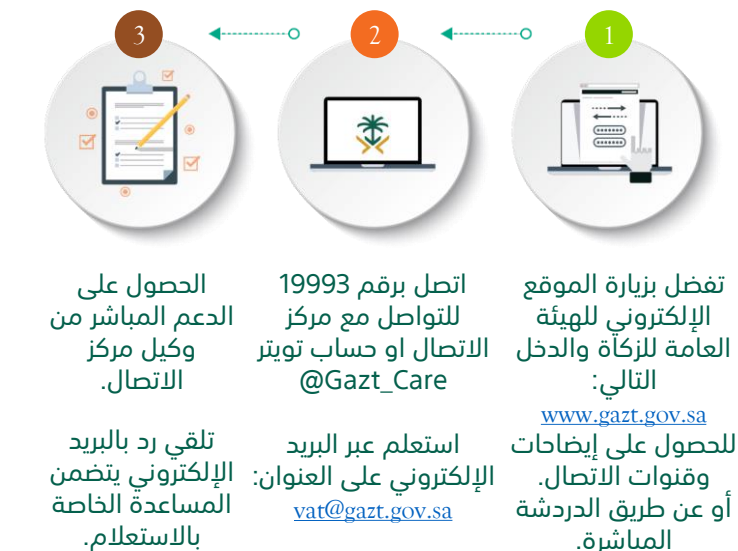

جميع الرئود الواردة من خلال هذه القنوات لا تغيير مشورة قانونية ولا يجوز الأعلى شكل مان الأشكال لأي شكل مصادر الواردة عبيد على أي شخص يستخدم أو يقود باي شكل على الرئود الواردة عبيد الله و المستخدم أو منزر أو مسؤولية أو طلب *مطالبة تنشأ عن أي من هذه الردود.*

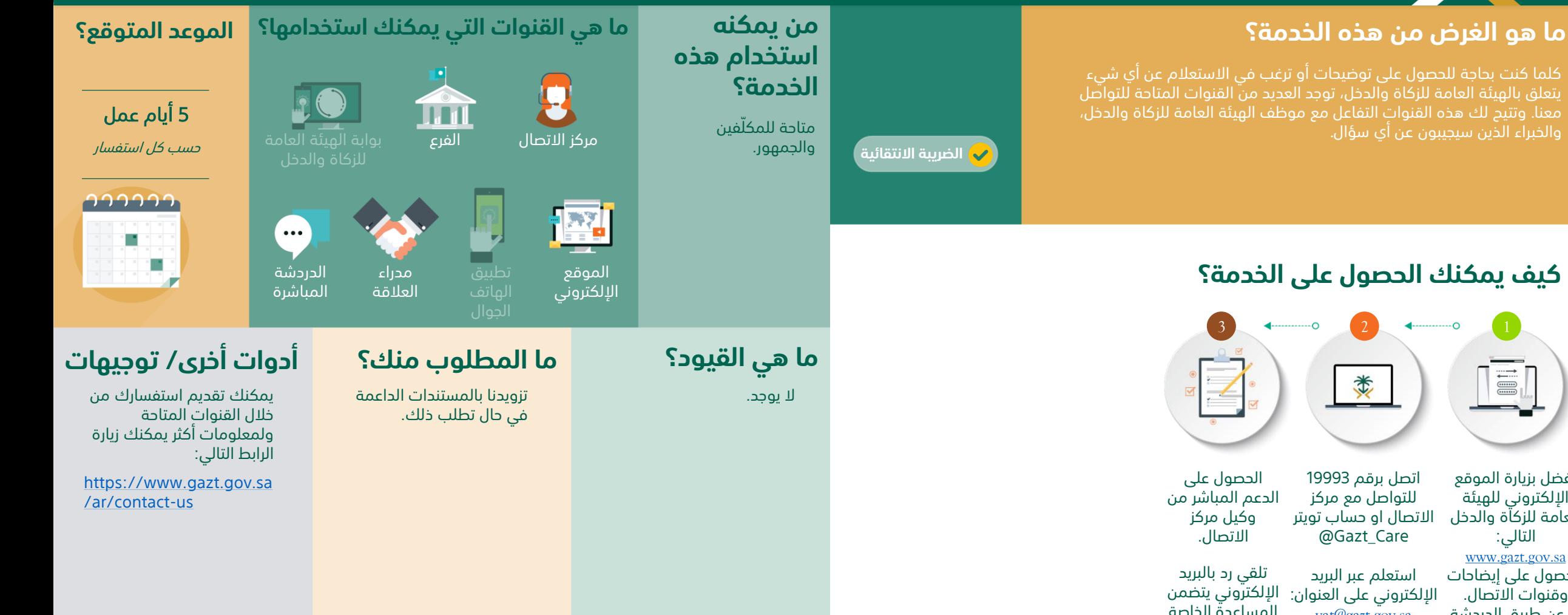

#### خدمات الشكاوى

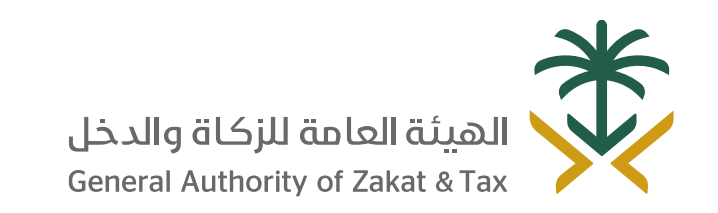

 $\sqrt{2}$ 19993  $\sqrt{2}$  of  $\sqrt{2}$  of  $\sqrt{2}$   $\sqrt{2}$   $\sqrt{2}$   $\sqrt{2}$   $\sqrt{2}$   $\sqrt{2}$   $\sqrt{2}$   $\sqrt{2}$   $\sqrt{2}$   $\sqrt{2}$   $\sqrt{2}$   $\sqrt{2}$   $\sqrt{2}$   $\sqrt{2}$   $\sqrt{2}$   $\sqrt{2}$   $\sqrt{2}$   $\sqrt{2}$   $\sqrt{2}$   $\sqrt{2}$   $\sqrt{2}$   $\sqrt{2}$   $\sqrt{2}$   $\$ gazt.gov.sa

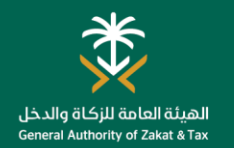

#### تقديم الشكاوى

#### **ما هو الغرض من هذه الخدمة؟ من يمكنه ما هي القنوات التي يمكنك استخدامها؟ الموعد المتوقع؟ استخدام هذه**  إذا كنت غير راضٍ عن أي تفاعل أو خدمة من الهيئة العامة للزكاة والدخل، فهذه **الخدمة؟** الخدمة تتيح لك إمكانية تقديم شكاوى. وستقوم الهيئة العامة للزكاة والدخل 5 أيام عمل بإدراج ملاحظاتك ومعالجتها بأسرع وقت، والاستفادة منها لتحسين تجارب متاحة للمكّلفين و العمالء المستقبلية. مركز االتصال الفرع وسيتم استالم أول رد **الضريبة االنتقائية** الجمهور. nnnnn  $\cdots$ **كيف يمكنك الحصول على الخدمة؟** الدردشة مدراء الموقع المباشرة العالقة الهاتف اإللكتروني 5 4  $\longleftrightarrow$  3  $\longleftrightarrow$  2  $\longleftrightarrow$  1 **ما هي القيود؟ أدوات أخرى/ توجيهات ما المطلوب منك؟** 清河  $\begin{tabular}{|c|c|} \hline \quad \quad & \quad \quad & \quad \quad \\ \hline \quad \quad & \quad \quad & \quad \quad \\ \hline \quad \quad & \quad \quad & \quad \quad \\ \hline \quad \quad & \quad \quad & \quad \quad \\ \hline \quad \quad & \quad \quad & \quad \quad \\ \hline \quad \quad & \quad \quad & \quad \quad \\ \hline \quad \quad & \quad \quad & \quad \quad \\ \hline \quad \quad & \quad \quad & \quad \quad \\ \hline \quad \quad & \quad \quad & \quad \quad \\ \hline \quad \quad & \quad \quad & \quad \quad \\ \hline \quad \quad & \quad \quad & \quad \quad \\ \hline \quad \quad & \quad$ 类 M • تفاصيل االتصال ال يوجد. يمكنك تقديم الشكوى من خالل الشخصية. قنوات اتصال الهيئة العامة للزكاة • وصف المشكلة. والدخل المتاحة سوف تتلقى رد ا عبر ستتلقى رسالة تأكيد [https://www.gazt.gov.sa/ar/](https://www.gazt.gov.sa/ar/contact-us) تعبئة انتقل إلى زيارة الموقع اإللكتروني مكالمة هاتفية. عبر الرسائل القصيرة المعلومات المطلوبة للهيئة العامة للزكاة contact-us عالمة تبويب تحتوي على رقم "االقتراحات والدخل وقّدم النموذج. التذكرة. والشكاوى". *[www.gazt.gov.sa](http://www.gazt.gov.sa/)* أو أو اتصل برقم 19993 للتواصل مع مركز انتقل إلى الدردشة االتصال المباشرة. أو عن طريق االتصال بمدراء

العالقة أو زيارة الفرع.

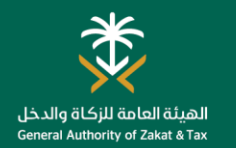

## الإبلاغ عن التهرّب الضريبي

#### **ما هو الغرض من هذه الخدمة؟ من يمكنه ما هي القنوات التي يمكنك استخدامها؟ الموعد المتوقع؟ استخدام هذه**  إذا كنت تشك بوجود منشأة ال تمتثل لقوانين الضرائب والزكاة بالمملكة العربية **الخدمة؟** السعودية، فهذه الخدمة تُتيح لك الإبلاغ عن هذا النشاط إلى الهيئة العامة للزكاة والدخل. ويمكن أن يتعلق ذلك بأنشطة احتيالية مختلفة مثل الخصومات 5 أيام عمل الزائفة والدخل غير المبلغ عنه والجريمة المنظمة. متاحة للمكّلفين و مركز االتصال الفرع وسيتم استالم أول رد الجمهور. **الضريبة االنتقائية** nnnnn  $\cdots$ **كيف يمكنك الحصول على الخدمة؟** الموقع الإلكتروني <mark>.</mark> الهاتف 4  $\longleftrightarrow$  3  $\longleftrightarrow$  2  $\longleftrightarrow$  1 **ما هي القيود؟ أدوات أخرى/ توجيهات ما المطلوب منك؟** 燽 类  $\equiv$ ال يوجد. • وصف المخالفة. لإلبالغ عن التهرب الضريبي من خالل الموقع الإلكتروني: https://www.gazt.gov.sa/ar/c [ontact-us/report-fraud-case](https://www.gazt.gov.sa/ar/contact-us/report-fraud-case) راجع المعلومات انتقل إلى تفضل بزيارة الموقع تعبئة المعلومات المطلوبة. اإللكتروني للهيئة العامة وأرسل النموذج. عالمة تبويب للزكاة والدخل التالي: "التقارير". *[www.gazt.gov.sa](http://www.gazt.gov.sa/)* أو اتصل برقم 19993 للتواصل مع مركز

االتصال أو عن طريق زيارة الفرع.

## خدمات إلغاء التسجيل

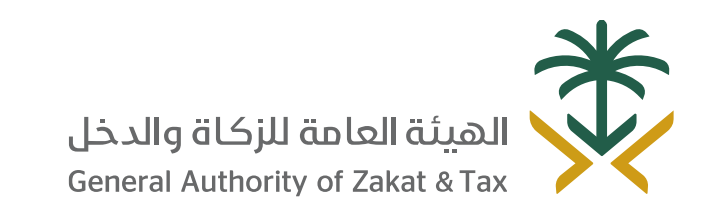

 $\sqrt{2}$ 19993  $\sqrt{2}$  of  $\sqrt{2}$  of  $\sqrt{2}$   $\sqrt{2}$   $\sqrt{2}$   $\sqrt{2}$   $\sqrt{2}$   $\sqrt{2}$   $\sqrt{2}$   $\sqrt{2}$   $\sqrt{2}$   $\sqrt{2}$   $\sqrt{2}$   $\sqrt{2}$   $\sqrt{2}$   $\sqrt{2}$   $\sqrt{2}$   $\sqrt{2}$   $\sqrt{2}$   $\sqrt{2}$   $\sqrt{2}$   $\sqrt{2}$   $\sqrt{2}$   $\sqrt{2}$   $\sqrt{2}$   $\$ gazt.gov.sa

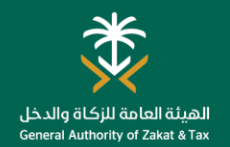

## إلغاء التسجيل في ضريبة السلع االنتقائية

#### **ما هو الغرض من هذه الخدمة؟ من يمكنه ما هي القنوات التي يمكنك استخدامها؟ الموعد المتوقع؟ استخدام هذه**  في حال إذا توقفت منشأتك عن المشاركة في إنتاج أو توزيع السلع الخاضعة **الخدمة؟** للضّريبة الانتقائية، فهذه الخدمة تُتيح لك إعلام الهيئة العامة للزكاة والدخل 3 أيام عمل **TTT** بأنك لن تكون مطالب بدفع الضريبة االنتقائية بعد اآلن. في حالة عدم وجود أي جميع المكّلفين الذين بوابة الهيئة العامة **الضريبة االنتقائية** التزامات توقفوا عن المشاركة للزكاة والدخل في إنتاج أو توزيع السلع الخاضعة າາາາາາ للضريبة االنتقائية.  $\left| \frac{1}{\alpha} \right|$  $\cdots$ **كيف يمكنك الحصول على الخدمة؟** تطبيق 5 4 3 1 2 **ما هي القيود؟ أدوات أخرى/ توجيهات ما المطلوب منك؟** 清  $\begin{tabular}{|c|c|} \hline \quad \quad & \quad \quad & \quad \quad \\ \hline \quad \quad & \quad \quad & \quad \quad \\ \hline \quad \quad & \quad \quad & \quad \quad \\ \hline \quad \quad & \quad \quad & \quad \quad \\ \hline \quad \quad & \quad \quad & \quad \quad \\ \hline \quad \quad & \quad \quad & \quad \quad \\ \hline \end{tabular}$ 类 **D** • ينبغي أن تدفع جميع • الوثائق التي تثبت وجود يمكنك رفع طلب إلغاء تسجيل في دليل يثبت أنك قد توقفت االلتزامات المستحقة على الضريبة االنتقائية من خالل الخدمات عن المشاركة في إنتاج أو الضريبة االنتقائية. االلكترونية على الرابط التالي: توزيع البضائع الخاضعة • ال توجد أي التزامات <https://www.gazt.gov.sa/>سوف تتلقى إخطارًا تعبئة االستمارة انتقل إلى عالمة حدد "إلغاء تسجيل سجل الدخول إلى للضريبة. مفتوحة بشأن تقديم عندما يتم إلغاء وقدم الطلب. الضريبة االنتقائية". تبويب "*بيانات* البوابة اإللكترونية • إلغاء رخصة المستودع. اإلقرار. للهيئة العامة للزكاة تسجيل حسابك التسجيل". بالضريبة االنتقائية والدخل من نظامنا. من خالل الرابط التالي: *[www.gazt.gov.sa](http://www.gazt.gov.sa/)*

انتقل إلى عالمة تبويب "الضرائب غير المباشرة".

تصعيد االعتراضات لألمانة العامة للجان الضريبية

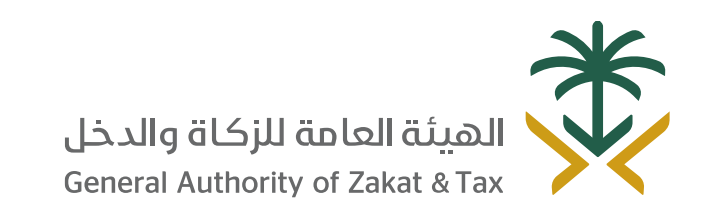

**Q** 19993 / **OL D** 9 @ GAZT\_KSA gazt.gov.sa N.

#### طلب تصعيد االعتراض إلى األمانة العامة للجان الضريبية

#### **ما هو الغرض من هذه الخدمة؟ من يمكنه ما هي القنوات التي يمكنك استخدامها؟ ما المقصود بتصعيد االعتراض إلى اللجان الضريبية ؟ من يمكنه**

في حالة رفض اعتراضك من الهيئة العامة للزكاة والدخل يمكنك التصعيد إلى لجنة الفصل من خالل األمانة العامة للجان الضريبية.

**الضريبة االنتقائية**

#### **استخدام هذه التقدم بدعوى الخدمة؟ التظلم؟**

جميع المكّلفين المسجلين.

#### **الموعد المتوقع؟**

سيحدد الموعد المتوقع للنظر في تصعيد االعتراض، بعد صدور قواعد عمل اللجان

# າາາາາາ

#### كيف يمكن التقدم بدعوى التظلم؟

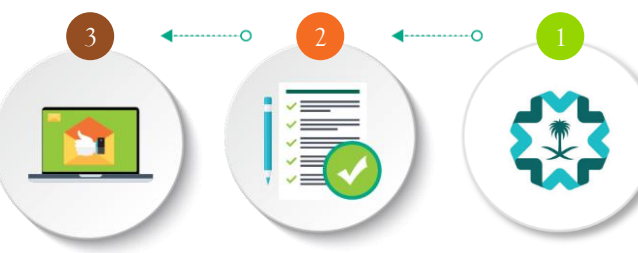

تعبئة البيانات والمعلومات المطلوبة.

تسجيل دعوى جديدة من خالل البوابة الإلكترونية للأمانة العامة للجان الضريبية )حياد( عبر الرابط اإللكتروني:

https://eservices.gstc. [gov.sa/GSTC/EServic](https://eservices.gstc.gov.sa/GSTC/EServices/Login.jsf) es/Login.jsf

ستصلك رسالة نصية قصية ورسالة عبر البريد اإللكتروني عند اكتمال التقديم الموضح بها الرقم المرجعي للدعوى.

#### **ما هي القيود؟**

ستحدد القيود للنظر في تصعيد االعتراض، بعد صدور قواعد عمل اللجان.

#### **ما المطلوب منك؟**

مركز االتصال الفرع

https://gstc.gov.sa/

الموقع االلكتروني للأمانة

يمكن استخدام القنوات الأساسية للأمانة العامة للجان

**ماهي وسيلة تصعيد االعتراض؟**

الضريبية.

• تقديم البيانات والمستندات مكتملة.

#### **أدوات أخرى/ توجيهات**

لديك خيار بطلب اجراء تسوية في أي مرحلة من مراحل التظلم واالعتراض وذلك بتقديم طلب تسوية عن طريق البريد االلكتروني ([settlement@gazt.gov.sa](mailto:settlement@gazt.gov.sa)) وسوف تنظر لجنة التسوية في الطلب وتصدر قرارها خلال 60 يوماً مع خيار تمديد الفترة الى 60 يوماً أخرى اذا تقدمت بطلب ذلك.

كما يمكنك التواصل مع مركز االتصال للجان الضريبية على الرقم 8001220000 والمخصص لمساعدة المكلفين خالل أيام العمل من األحد الى الخميس من 8 صباحاً حتى 4 مساءً.

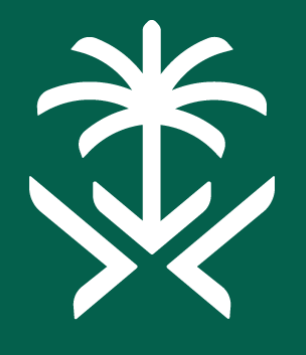

## الهيئة العامة للزكاة والدخل **General Authority of Zakat & Tax**

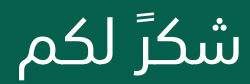